## **Tech Ease for All**

## **Hearing Options in Universal Access**

The Hearing Pane of the Universal Access window has two options that can be helpful to students with hearing impairments:

1. Choose Apple, System Preferences, Universal Access.

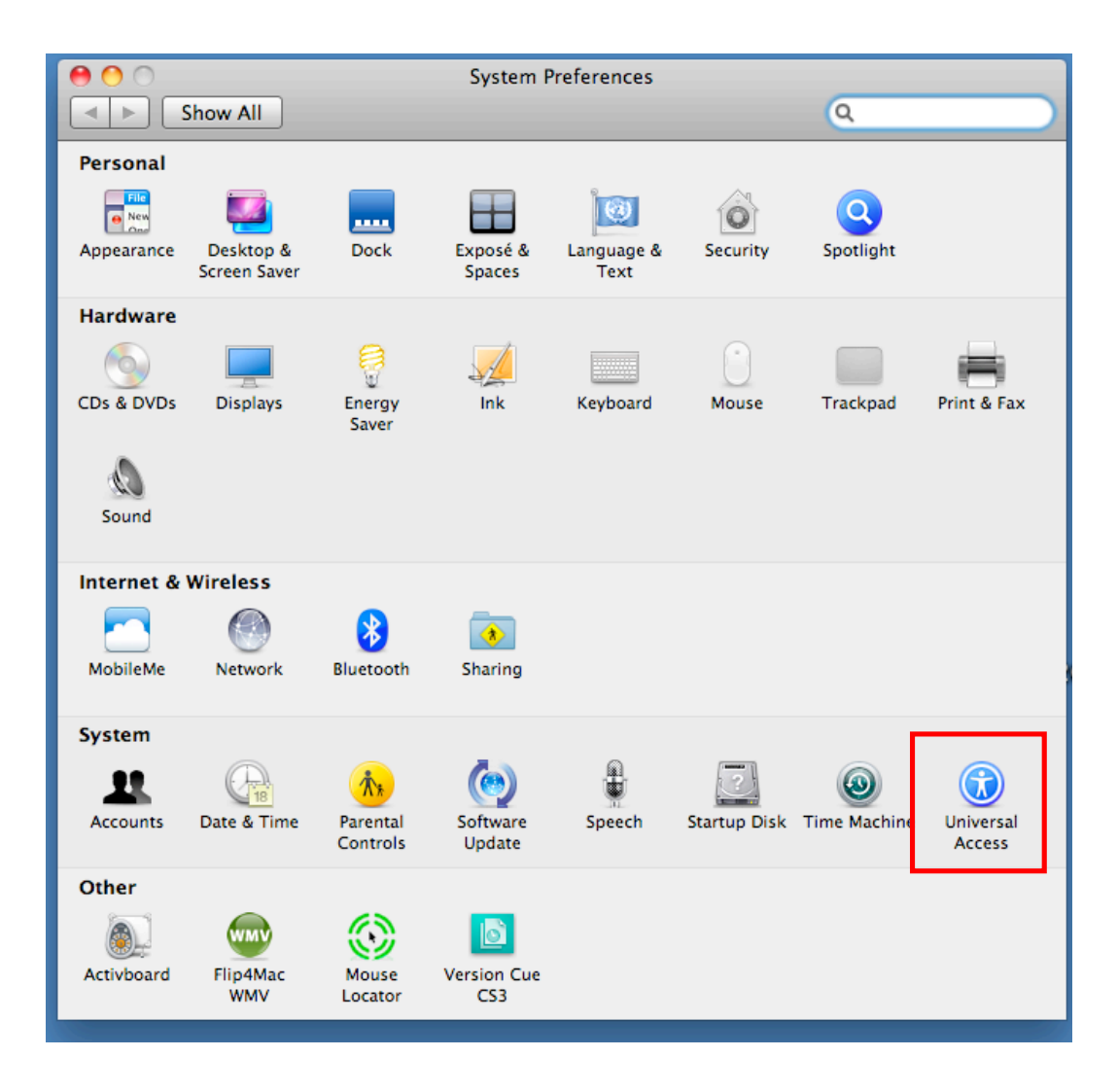

2. Select the Hearing pane.

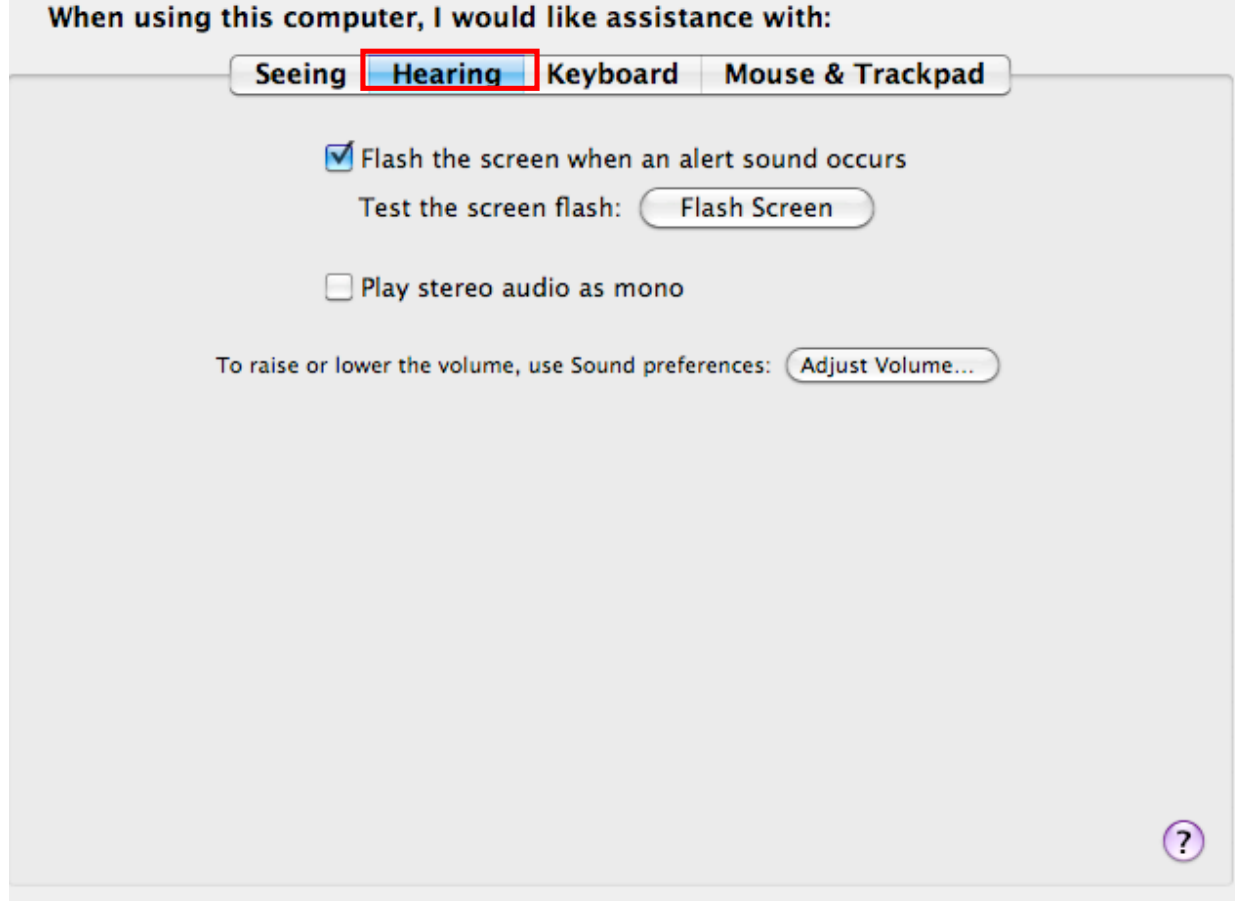

3. To have the screen also flash when an alert sound occurs, check the box next to "Flash the screen when an alert sound occurs." Click on the Flash Screen button to test this feature.

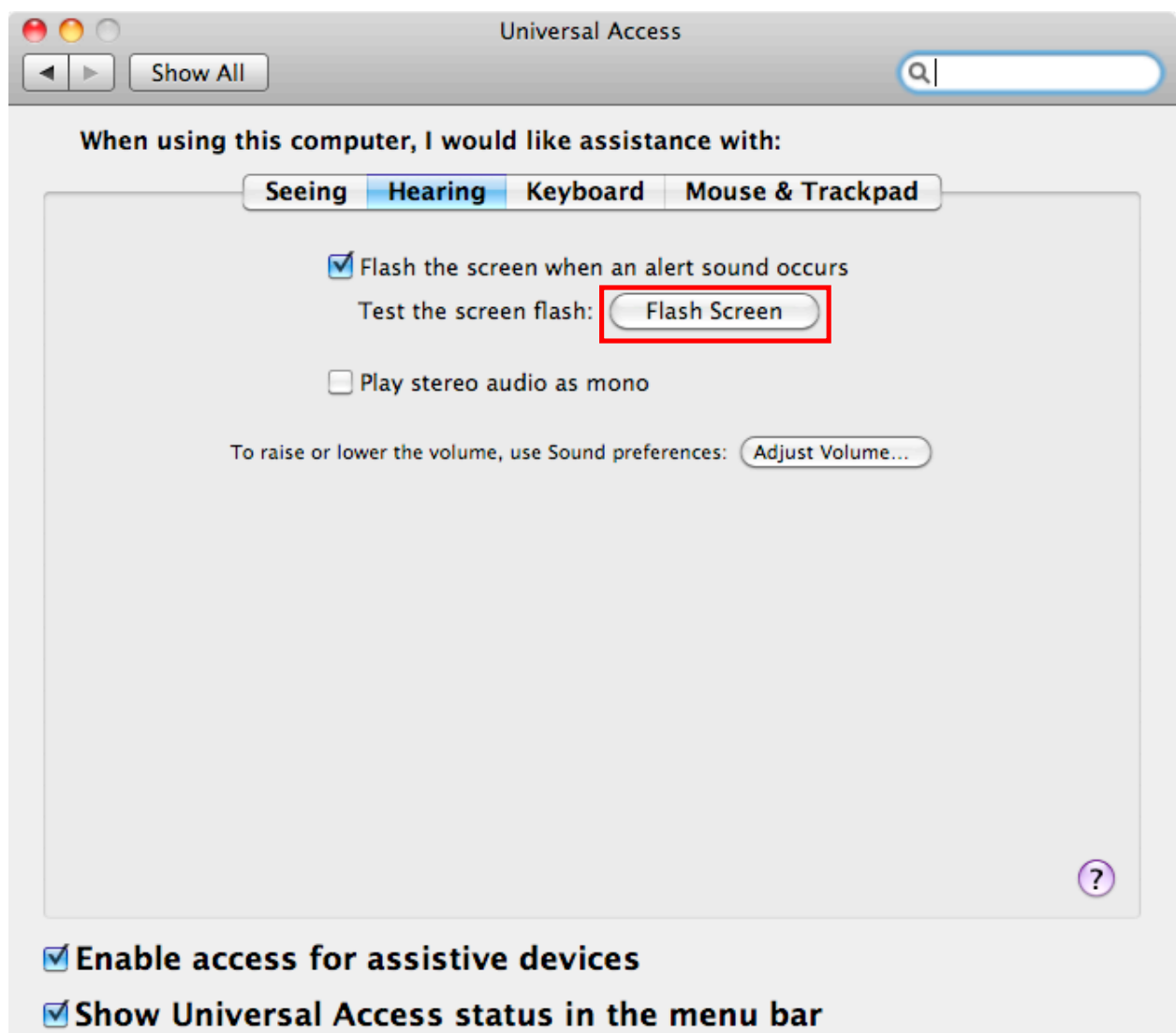

4. Choose "Play stereo audio as mono" if your hearing is limited in one ear. This setting will let your computer play both channels of a stereo signal in each ear when you use a headset.

For additional tutorials, please visit our website at http://etc.usf.edu/techease/4all/